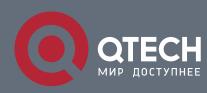

IP ACL APPLICATION CONFIGURATION COMMANDS

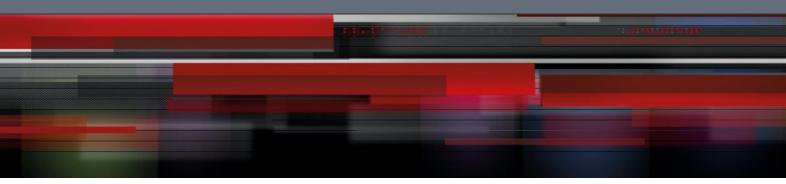

# IP ACL Application Configuration Commands

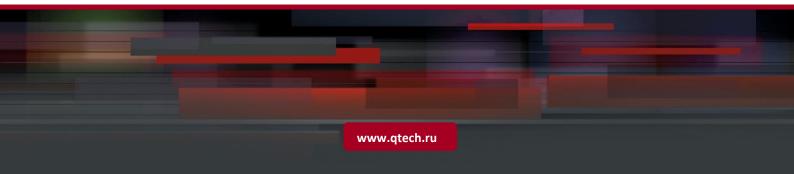

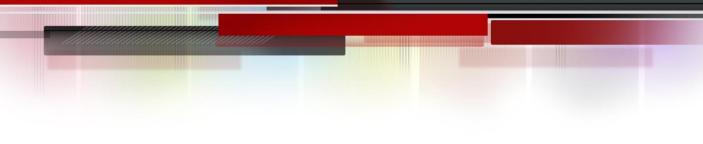

# Table of contents

| CHAPTE   | R 1 IP ACL APPLICATION COMMANDS          | 3 |
|----------|------------------------------------------|---|
| 1.1. Cor | nfiguration Commands for Applying IP ACL | 3 |
| 1.1.1.   | ip access-group                          | 3 |
| 1.1.2.   | ipv6 access-group                        | 4 |

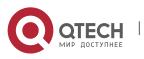

IP ACL Application Configuration Commands CHAPTER 1. IP ACL Application Commands

# **CHAPTER 1 IP ACL APPLICATION COMMANDS**

# 1.1. Configuration Commands for Applying IP ACL

The commands for applying the IP Access Control List (ACL) are shown below:

3

- ip access-group
- ipv6 access-group

# 1.1.1. ip access-group

# Syntax

To designate an access group, run the **ip access-group**. To cancel the designated access group, run **no ip access-group**.

To apply a created IP ACL on a port, run the following command:

# [no] ip access-group name [egress]

To apply a created IP ACL globally, run the following command:

# [no] ip access-group name [egress | vlan {word | add | remove}]

You can use this command to apply the established IP ACL to an interface or globally or cancel the applied IP ACL on an interface or globally.

#### Parameter

| Parameter | Description                               |
|-----------|-------------------------------------------|
| name      | Stands for the name of IP ACL.            |
| egress    | Applies the ACL in an outbound direction. |
| Vlan      | Applies the ACL in an inbound VLAN.       |
| Word      | Stands for the VLAN range table.          |
| add       | Adds VLANID.                              |
| remove    | Cancels VLANID.                           |

# Command mode

Global or port configuration mode

# Usage guidelines

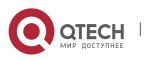

Most rules in the ACL take effect through hardware; those that hardware does not support give no errors but they have no actual effects; a few rules such as time-range take effect through software.

Δ

#### Note:

The IPv4 standard ACL supports the following rules:

any: means any source IP address.

source-addr source-mask: means matching up the source address.

reverse-mask *source-addr source-mask*: means to use the reverse source address for match-up.

The IPv4 extended ACL supports the following rules:

any: means any IP address.

*ip-protocol*: means the IP protocol ID.

*ip-addr source-mask*: means IP address match-up.

Interface *interface-id*: means layer-3 interface match-up.

eq/gt/lt/src-portrange: means TCP/UDP port ID match-up.

totallen: means the length match-up of IP packets.

established/tos/is-fragment/not-fragment/precedence/ttl/offset-not-zero/offsetzero/donotfragment-set/ donotfragment-notset/*icmp-type*: means field match-up, among which ttl must be set to equal.

time-range: configures effective time

#### Example

The following example shows how to apply the ACL filter at the ingress direction of interface g0/1.

Switch\_config#inter g0/1

Switch\_config\_g0/1# ip access-group filter

#### 1.1.2. ipv6 access-group

#### Syntax

To designate an access group, run the **ipv6 access-group**. To cancel the designated access group, run **no ipv6 access-group**.

To apply a created IPv6 ACL on a port, run the following command:

#### [no] ipv6 access-group name [egress]

To apply a created IPv6 ACL globally, run the following command:

#### [no] ipv6 access-group name [egress | vlan {word | add | remove}]

You can use this command to apply the established IPv6 ACL to an interface or globally or cancel the applied IPv6 ACL on an interface or globally.

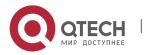

IP ACL Application Configuration Commands CHAPTER 1. IP ACL Application Commands

# Parameter

| Parameter | Description                                    |
|-----------|------------------------------------------------|
| name      | Stands for the name of IPv6 ACL.               |
| egress    | Applies the IPv6 ACL in an outbound direction. |
| Vlan      | Applies the IPv6 ACL in an inbound VLAN.       |
| Word      | Stands for the VLAN range table.               |
| add       | Adds the VLANID.                               |
| remove    | Cancels the VLANID.                            |

5

#### Command mode

Global configuration mode or port configuration mode

#### Usage guidelines

Most rules in the ACL take effect through hardware; those that hardware does not support give no errors but they have no actual effects; a few rules such as time-range take effect through software.

# Note:

The IPv6 ACL supports the following rules:

any: means any IPv6 address.

*Ipv6-addr/* host *Ipv6-addr:* means IPv6 address match-up.

*Ipv6-protocol*: means the IPv6 protocol ID.

eq/gt/lt/src-portrange: means TCP/UDP port ID match-up.

dscp/flow-label: means field match-up.

time-range: configures effective time

#### Example

The following example shows how to apply the ACL filter at the ingress direction of interface g0/1.

Switch\_config#inter g0/1

Switch\_config\_g0/1# ipv6 access-group filter

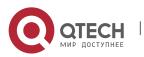